## **Usability Breakdown**

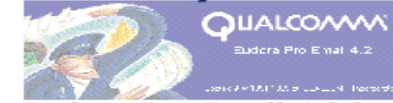

Eudora Pro Email 4.2 by QUALCOMM - an email software

**Problem:** I was trying to customize the toolbar of Eudora. I wanted to add the "undo" and "redo" buttons onto my toolbar. I thought this is going to be <sup>a</sup> rather simple task as I'd done it in other software BUT it turned out to be not as simple as I thought.

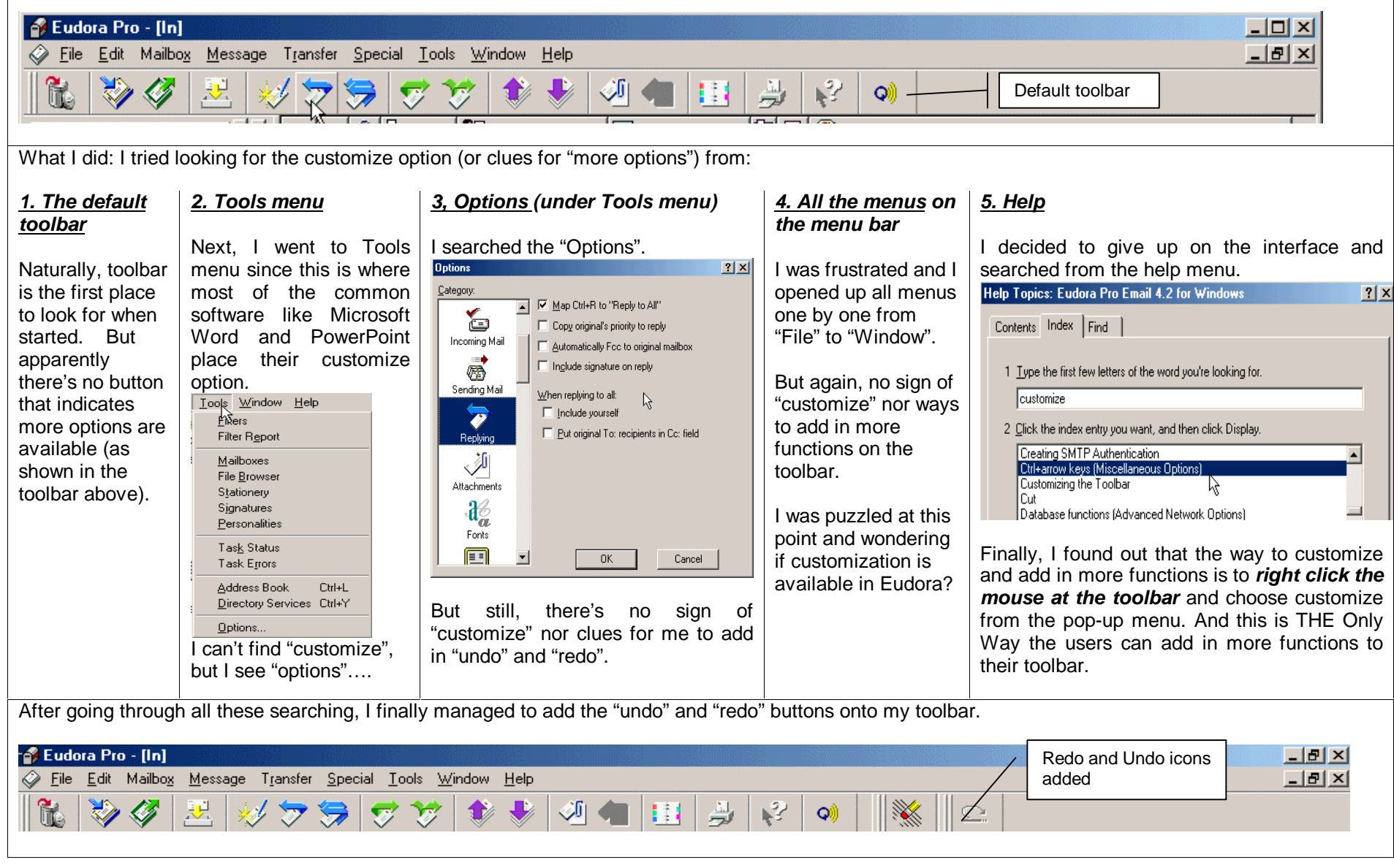

**Discussion:** I wonder why it took me so much trouble to figure out how to do <sup>a</sup> familiar task like customizing toolbar? I could have tried right clicked at the toolbar since "right click" seems like a convention in most of the windows software nowadays. *But why didn't I think of that at the first place*? And is this "right-click" convention **obvious to the users** of Eudora? In summary, I think the main issues of the problem are:

- • **Visibility issue**: The interface of Eudora 4.2 provides no cue to its users that they can customize and add in more functions to their toolbar. First of all, there's neither button nor cue on the default toolbar that indicating "more functions" is available. Even when users go one level down to search from the menus, still, there's no item that indicating customization is available. I would imagine that most users would have given up at this point (if they've ever gone this far) and conclude that Eudora doesn't allow customization. It'll be <sup>a</sup> great loss to both the designers and the users as so many good functions were left hidden and unnoticed, simply because the designer has overlooked the importance of visibility cue at the interface design.
- • **Mismatch of Conceptual Model**: In this case, the designers presumed that those users who want to customize toolbar (consider as more advanced users perhaps) will know the "right-click" convention based on the fact that this is the only way you can get access to it at Eudora. And these group of users will "naturally" know that customization is available at Eudora. Hence it is not necessary to display the option **explicitly**. With these assumptions, I think Eudora is not serving its "less advanced" users well as they are hidden from the many functions of the software that they've installed. Secondly, even if "right-clicked" is <sup>a</sup> "natural" convention, which I am not so sure it is yet, it will be too risky to rely on this only interface to get access to the designs. In short, this usability breakdown indicates that there's <sup>a</sup> mismatch between the "designer's conceptual model" and the "user's model" based on the system image constructed, and that Eudora has lacked <sup>a</sup> multidimensional understanding of its users.

**Suggestion:** I think this problem can easily be resolved by simply adding in more visual cues at the interface design. I also suggest that the redesign will follow the interface design of Microsoft Word 2000:

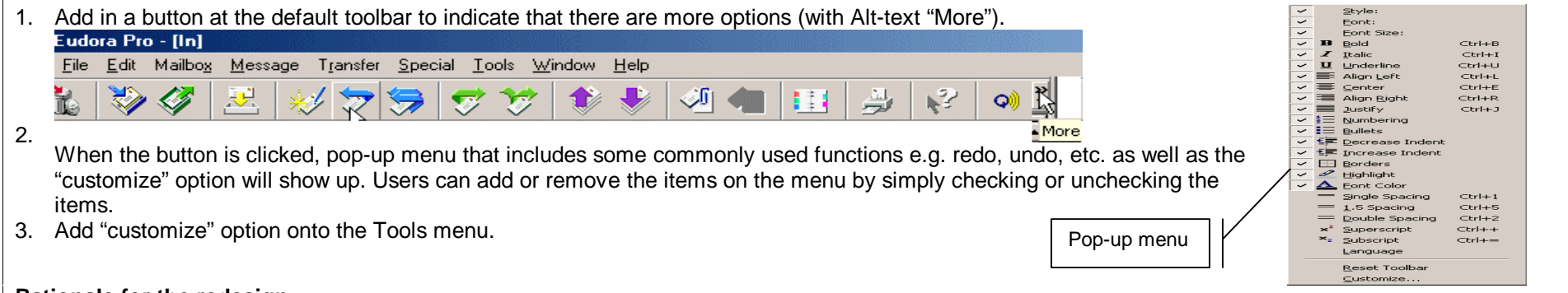

## **Rationale for the redesign:**

Visibility Principle: The "more" button and the "customize" option under Tools menu act as good visual indicators to users that more functions are available in Eudora and that they can customize the appearance to suit their needs.

<u>Affordances:</u> The button "affords" clicking and interacting. Making "more options" as a button is inviting users to click on it and explore.

<u>Feedback:</u> The alt-text and pop-up menu will be a feedback to actions like pointing and clicking (selecting). The checked/unchecked will tell what users have selected and at the same time, make known to its users the other functions that are available at Eudora.

Conceptual Model: Adopting the similar interface design of popular software like Microsoft Word enables users to map their existing mental models on certain familiar interface to Eudora. This mental model allows users to **transfer** the knowledge, e.g. getting more options by clicking on "more" button, and pull down Tools *menu to customize,* to the new interface. Thus making the design model appears to be natural and match with the user's model.